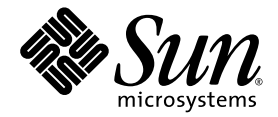

# Sun Fire™ V20z 및 Sun Fire V40z 서버

### 부팅 가능한 진단 CD 설명서

Sun Microsystems, Inc. www.sun.com

부품 번호: 819-2932-10 2005년 7월, 개정판 A

다음 사이트로 이 설명서에 대한 귀하의 의견을 보내주십시오: http://www.sun.com/hwdocs/feedback

Copyright 2005 Sun Microsystems, Inc., 4150 Network Circle, Santa Clara, California 95054, U.S.A. 모든 권리는 저작권자의 소유입니다.

Sun Microsystems, Inc.는 본 설명서에서 설명하는 기술과 관련한 지적 재산권을 보유합니다. 특히 이러한 지적 재산권에는 http://www.sun.com/patents에 나열된 하나 이상의 미국 특허와 미국 및 기타 국가에서의 하나 이상의 추가 특허 또는 출원 중인 제품이 포 함될 수 있습니다.

본 제품 또는 설명서는 사용, 복사, 배포 및 역 컴파일을 제한하는 라이센스 하에서 배포됩니다. 본 제품 또는 설명서의 어떠한 부분도 Sun 및 Sun 소속 라이센스 부여자(있는 경우)의 사전 서면 승인 없이는 어떠한 형태나 수단으로도 재생산할 수 없습니다.

글꼴 기술을 포함한 타사 소프트웨어는 저작권이 등록되었으며 Sun 공급업체로부터 라이센스를 취득한 것입니다.

본 제품의 일부는 Berkeley BSD 시스템일 수 있으며 University of California로부터 라이센스를 취득했습니다. UNIX는 X/Open Company, Ltd. 를 통해 독점적 라이센스를 취득한 미국 및 기타 국가의 등록 상표입니다.

Sun, Sun Microsystems, Sun 로고, AnswerBook2, docs.sun.com, Sun Fire 및 Solaris는 미국 및 기타 국가에서 Sun Microsystems, Inc.의 상표 또는 등록 상표입니다.

모든 SPARC 상표는 라이센스 하에서 사용되며 미국 및 기타 국가에서 SPARC International, Inc.의 상표 또는 등록 상표입니다. SPARC 상표가 부 착된 제품은 Sun Microsystems Inc.가 개발한 아키텍처를 기반으로 합니다.

OPEN LOOK 및 Sun™ Graphical User Interface는 Sun Microsystems, Inc.가 해당 사용자 및 라이센스 피부여자를 위해 개발했습니다. Sun은 컴 퓨터 업계에서 시각적 또는 그래픽 사용자 인터페이스 개념을 연구하고 개발하는 데 있어 Xerox의 선구자적 업적을 인정합니다. Sun은 Xerox Graphical User Interface에 대한 Xerox의 비독점적 라이센스를 보유하고 있으며 이 라이센스는 OPEN LOOK GUI를 구현하거나 그 외의 경우 Sun의 서면 라이센스 계약을 준수하는 Sun의 라이센스 피부여자를 포괄합니다.

미국 정부의 권한 — 상업적 사용 상용 소프트웨어를 사용하는 미국 정부 기관은 Sun Microsystems, Inc.의 표준 라이센스 계약과 해당 FAR 규정 및 부속 조항의 적용을 받습니다.

본 설명서는 "있는 그대로" 제공되며 상업성, 특정 목적에 대한 적합성, 비침해성에 대한 모든 암시적 보증을 포함하여 모든 명시적 또는 묵시 적 조건과 표현 및 보증에 대해 책임을 지지 않습니다. 이러한 보증 부인은 법적으로 허용된 범위 내에서만 적용됩니다.

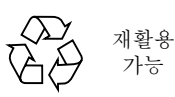

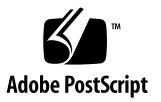

목차

**[Sun Fire™ V20z](#page-4-0)** 및 **Sun Fire V40z** 서버용 부팅 가능한 진단 **CD 1** [소개](#page-4-1) 1 관련 [설명서](#page-5-0) 2 사용 [설명서](#page-5-1) 2 CD 기반 진단 [테스트](#page-6-0) 설치 3 [메뉴](#page-7-0) 옵션 사용 4 CD 기반 진단 테스트에 원격 [액세스하기](#page-8-0) 5 [테스트](#page-8-1) 결과 저장 5

# <span id="page-4-0"></span>Sun Fire™ V20z 및 Sun Fire V40z 서버용 부팅 가능한 진단 CD

### <span id="page-4-1"></span>소개

주 **–** 부팅 가능한 진단 CD를 사용하려면, 서버는 **NSV 2.2.0.6** 이상에서 실행되어야 합 니다.

이 안내서에서는 Sun Fire™ V20z 또는 Sun Fire V40z 서버용 부팅 가능한 진단 CD에 대해 설명합니다.

부팅 가능한 진단 CD를 사용하면,

- 서비스 프로세서(SP)와 플랫폼에서 모두 테스트를 실행할 수 있습니다.
- 플랫폼에만 테스트를 실행할 수 있습니다.
- 로그에 SSH를 사용하여 CD상에서 워격으로 테스트를 실행합니다(CD를 부팅한 후) .
- USB 저장 장치 드라이버 또는 플로피 디스켓에 테스트 결과를 저장할 수 있습니다.

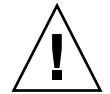

주의 **–** 부팅 가능한 진단 CD에서 진단을 실행하는 동안에는 명령줄 인터페이스 또는 IPMI를 통해 서비스 프로세서(SP)또는 플랫폼에 액세스하지 마십시오.

진단 실행 중에는 센서 명령의 실행이 불완전합니다. 진단 로드 중에 센서 명령을 실행 하면 이벤트 로그에 "false" 또는 잘못된 위험 이벤트가 기록될 수 있습니다. 이 경우, 센 서 명령으로 리턴된 값은 신뢰할 수 없습니다.

## <span id="page-5-0"></span>관련 설명서

진단 테스트의 문제해결 팁 및 설명은 Sun Fire V20z 및 Sun Fire V40z 서버 *—* 문제 해 결 기술 및 진단 안내서(819-2927)를 참조하십시오.

명령줄에서 실행할 수 있는 전체 진단 명령의 목록을 보려면 Sun Fire V20z 및 Sun Fire V40z 서버 *—* 서버 관리 설명서(817-2922)를 참조하십시오.

#### <span id="page-5-1"></span>사용 설명서

Sun Fire V20z 및 Sun Fire V40z 서버 모두에 대한 가장 최근 사용 설명서를 보려면 다 음 웹 사이트를 방문하십시오.

http://www.sun.com/products-n-solutions/hardware/docs/ Servers/Workgroup\_Servers/Sun\_Fire\_V20z/index.html

이 사이트에는 사용 설명서, 릴리스 노트 및 각 고객 교체 가능 장치(CRU)에 대한 별도 의 지침이 들어 있습니다.

사이트에 있는 설명서가 지금 가지고 있는 설명서보다 더 최신인지 확인하려면 해당 설 명서의 부품 번호 마지막 두 자리(대시 롤)를 참조하십시오.

## <span id="page-6-0"></span>CD 기반 진단 테스트 설치

CD 기반 진단 테스트를 설치하려면 다음을 수행하십시오.

- **1. Sun Fire V20z** 및 **Sun Fire V40z** 서버부팅 가능한 진단 **CD**를 드라이브에 넣습니 다**.**
- **2. BIOS** 설정내의 **Boot Order** 목록에서 **"Boot from CD ROM"** 옵션이 이 목록의 상단에 있는지 확인하십시오*(*필요한 경우*)***.**
- **3.** 서버를 **(**재**)**부팅합니다**.**

CD가 부팅될 때, 플랫폼 IP 주소가 표시됩니다. 원격으로 SSH를 사용하려는 경우 이 IP 주소를 사용할 수 있습니다. (5페이지의 "CD 기반 진단 테스트에 원격 [액세스하기](#page-8-0)"를 참조하십시오.)

CD 부팅 프로세스가 완료되면 CD 진단 메뉴가 화면에 표시됩니다. 테스트 실행 및 시스 템 정보 캡처 메뉴 옵션을 사용하거나 명령줄 인터페이스(CLI)를 사용할 수 있습니다.

주 **–** CLI에서 이 테스트를 실행하려면 다음을 입력하십시오. **diags start**

#### <span id="page-7-0"></span>메뉴 옵션 사용

메뉴 옵션은 전체 진단 테스트 실행 및 USB 저장 장치 또는 플로피 디스켓에 시스템 정 보를 캡처하는 과정을 단순화합니다.

- 1. **View Documentation** 옵션을 사용하여 설명서를 엽니다. 온라인 설명서에는 다음 내용을 설명합니다.
	- 모든 메뉴 옵션
	- 유용한 팁
	- 알려진 문제점
	- 명령줄에서 실행할 수 있는 명령
	- 원격 장치에서 SSH를 사용하는 지침
	- 기타 중요 정보
- 2. 프롬프트된 인터페이스에서 실행하여 **run\_commands.sh**를 생성합니다**.** 이 옵션을 사용하여 테스트를 실행 후 로그 파일에 시스템 정보를 저장합니다.

이 옵션은 일련의 세 가지 프롬프트를 엽니다. 이 프롬프트로 진행하는 경우, 스크립 트가 생성되어 로그 파일이 저장된 위치와 동일한 곳에 저장됩니다. 이 스크립트를 사용하여 여러 장치를 작동할 수 있습니다.

3. **Go to Command-Line Interface** 옵션을 사용하여 명령줄 인터페이스(CLI)에 액세 스합니다.

주 **–** 명령줄에서 실행할 수 있는 진단 명령의 전체 목록은 Sun Fire V20z 및 Sun Fire V40z 서버 *—* 서버 관리 설명서(819-2922)를 참조하십시오.

- 4. **Reboot System** 옵션을 사용하여 서버 또는 플랫폼을 재부팅할 수 있습니다.
- 5. **Run** /floppy/run\_commands.sh 옵션을 사용하여 플로피 디스켓에 저장한 스크 립트를 실행할 수 있습니다(옵션 2 참조).
- 6. **Run** /usbstorage/run\_commands.sh 옵션을 사용하여 USB 저장 장치에 저장한 스크립트를 실행할 수 있습니다(옵션 2 참조).

주 **–** 자세한 정보를 보려면 **1. View Documentation**을 선택하십시오.

#### <span id="page-8-0"></span>CD 기반 진단 테스트에 원격 액세스하기

SSH 네트워크 액세스를 통해 원격 스크립트를 사용하려면 다음을 수행하십시오.

- **1.** 사용자 설정으로서 플랫폼 **IP** 주소에 **SSH**를 실행합니다**.** 새 계정을 만들기 위해 사용자 이름 및 암호를 묻는 프롬프트가 표시됩니다.
- **2.** 사용자 이름과 암호를 입력하십시오**.**  다음 사용자 이름은 사용할 수 없습니다. diagUser setup root
- **3.** 새 사용자 이름과 암호가 검증되면 로그 오프됩니다**.**  이제 플랫폼상에서 SSH에 새 사용자 계정을 사용할 수 있습니다.

로그인한 후 표준 진단 명령을 사용할 수 있습니다. 전체 진단 명령의 목록을 보려면 Sun Fire V20z 및 Sun Fire V40z 서버 *—* 서버 관리 설명서(819-2922)를 참조하십시오.

### <span id="page-8-1"></span>테스트 결과 저장

명령줄 인터페이스로 작업 중이고 진단 테스트 결과를 저장하려는 경우, USB 저장 장 치 또는 플로피 디스켓에 저장할 수 있습니다.

■ USB 저장 장치를 마운트하려면 다음 명령을 실행하십시오.

```
mount /usbstorage
```
■ 플로피 디스켓를 마운트하려면 다음 명령을 사용하십시오.

**mount /floppy**

■ 위 장치를 제거하려면 다음 명령을 실행하십시오.

```
umount /<usbstorage | floppy>
```